# Serene Minds, LLC

410 Foulk Road, Suite 102 Wilmington, DE 19803

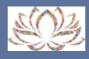

80 Omega Dr, Bldg C Newark, DE 19713

Phone: (302) 478-6199 Fax: (302) 384-7162

# Clocktree: Instructions for Patients

# I. Instructions for the patients to join the video session on Clocktree

(Note: If you do not have an account on Clocktree, please contact the frontdesk staff to send you an email invitation for signing up)

- 1. On the day of your appointment, please go to the clocktree.com website or click: <a href="https://www.clocktree.com/">https://www.clocktree.com/</a>
- 2. In the next window click on Login (at the top right)

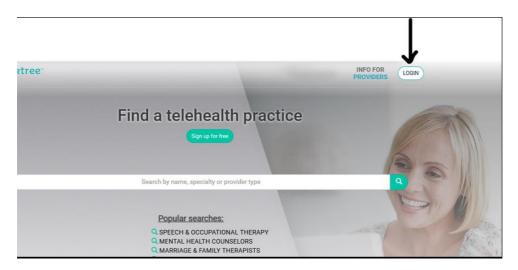

3. Next enter your email and password and then click "Sign In" (If you don't have an account yet, please contact Serene Minds front desk and ask to send you an invitation to sign up).

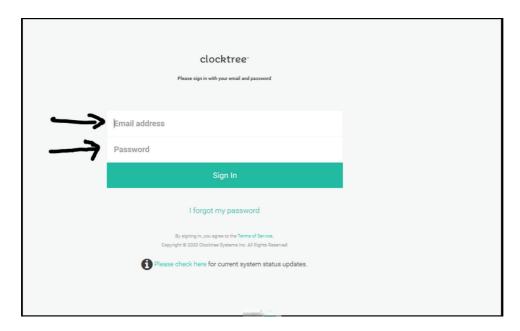

4. Once you are logged in, wait for your clinician to call via Clocktree. You will hear a ring on the device on which you are signed into C. Click JOIN and you will be connected with your doctor.

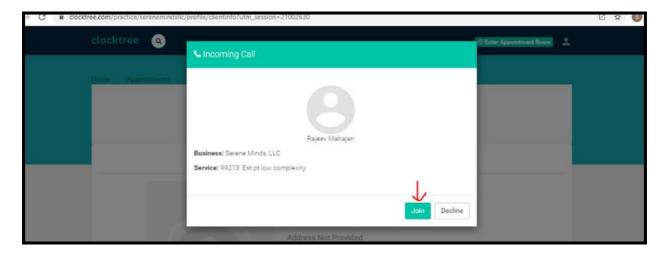

## II. <u>Instructions for the patients to test audio/video connection</u>

We strongly recommend that patients test their Audio/Video connection few minutes before the appointment with their clinicians.

- 1. Log into your Clocktree account (as explained in the above section)
- 2. After logging in, click user icon on the top right of your screen and then click "Test Audio/Video"

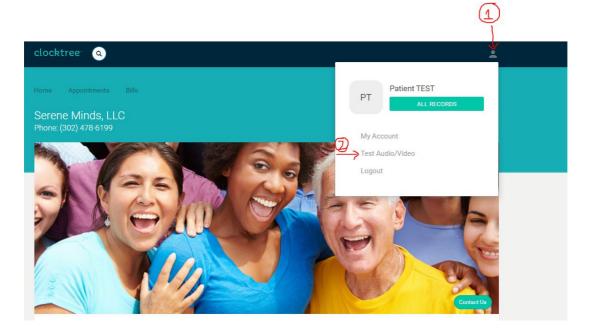

### III. How to send a message to the practice via Clocktree

If you are logged into Clocktree, from your home page you can initiate a message by clicking the message icon. On the next page, you can click "+New" to either initiate a new message for the front desk or you can click on "View/Reply" to reply to a message in existing thread.

Please note that it may take up to 24-48 hours to reply to your message. Mailbox is not monitored over the weekends and holidays. If you need to communicate urgently, then please call our office at (302) 478-6199.

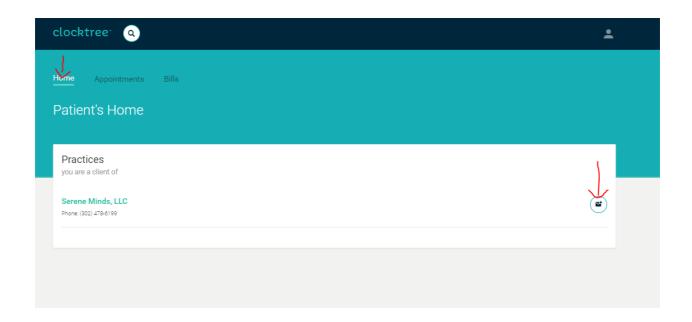

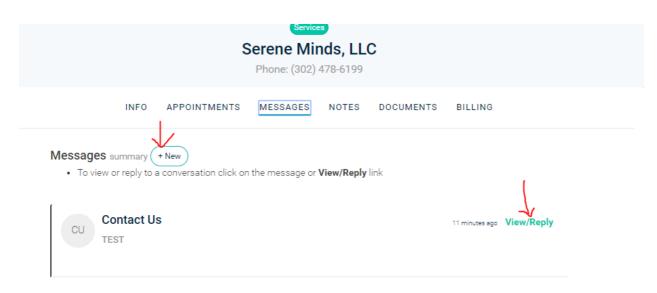